# **Release Notes for PCLaw 16.6**

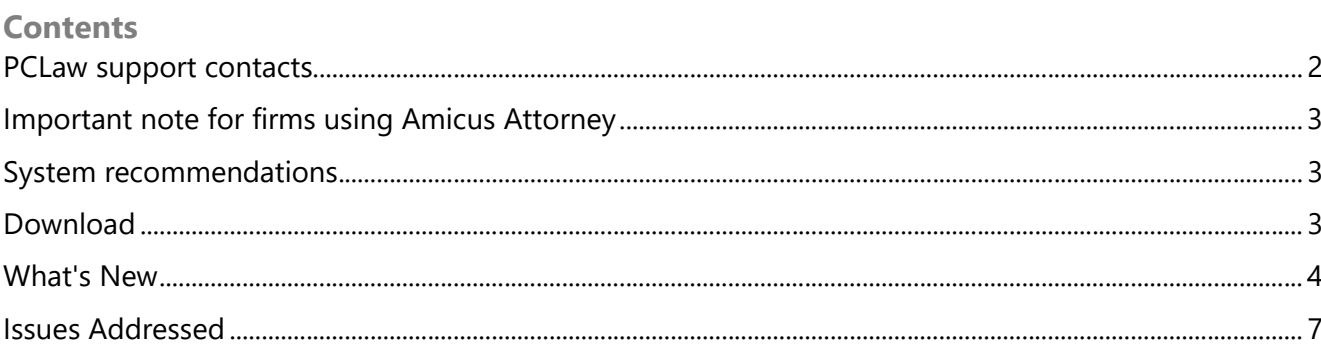

PCLaw is a registered trademark of PCLaw | Time Matters™. Other products and services may be trademarks or registered trademarks of their respective companies.

Copyright © 2020 PCLaw | Time Matters™. All rights reserved.

Document Revision Date: 2/19/2020 2:20 PM

PCLaw 16.6

Release Date: March 2020

### PCLaw support contacts

Knowledge base, chat, and product help

#### Technical Support

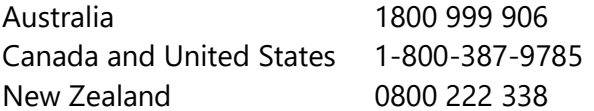

### **PCLaw** Time Matters<sup>®</sup>

### Important note for firms using Amicus Attorney

We recommend that firms currently using the Amicus to PCLaw link should not upgrade to PCLaw 16.

### System recommendations

PCLaw runs best on a performant computer capable of running a line of business application on top of a modern version of the Windows operating system. Every installation of PCLaw 16 must be able to connect with an on-premise instance of SQL Server. If PCLaw and SQL Server are run on the same computer, refer to system requirements for SQL Server as published by Microsoft.

Component Recommendation

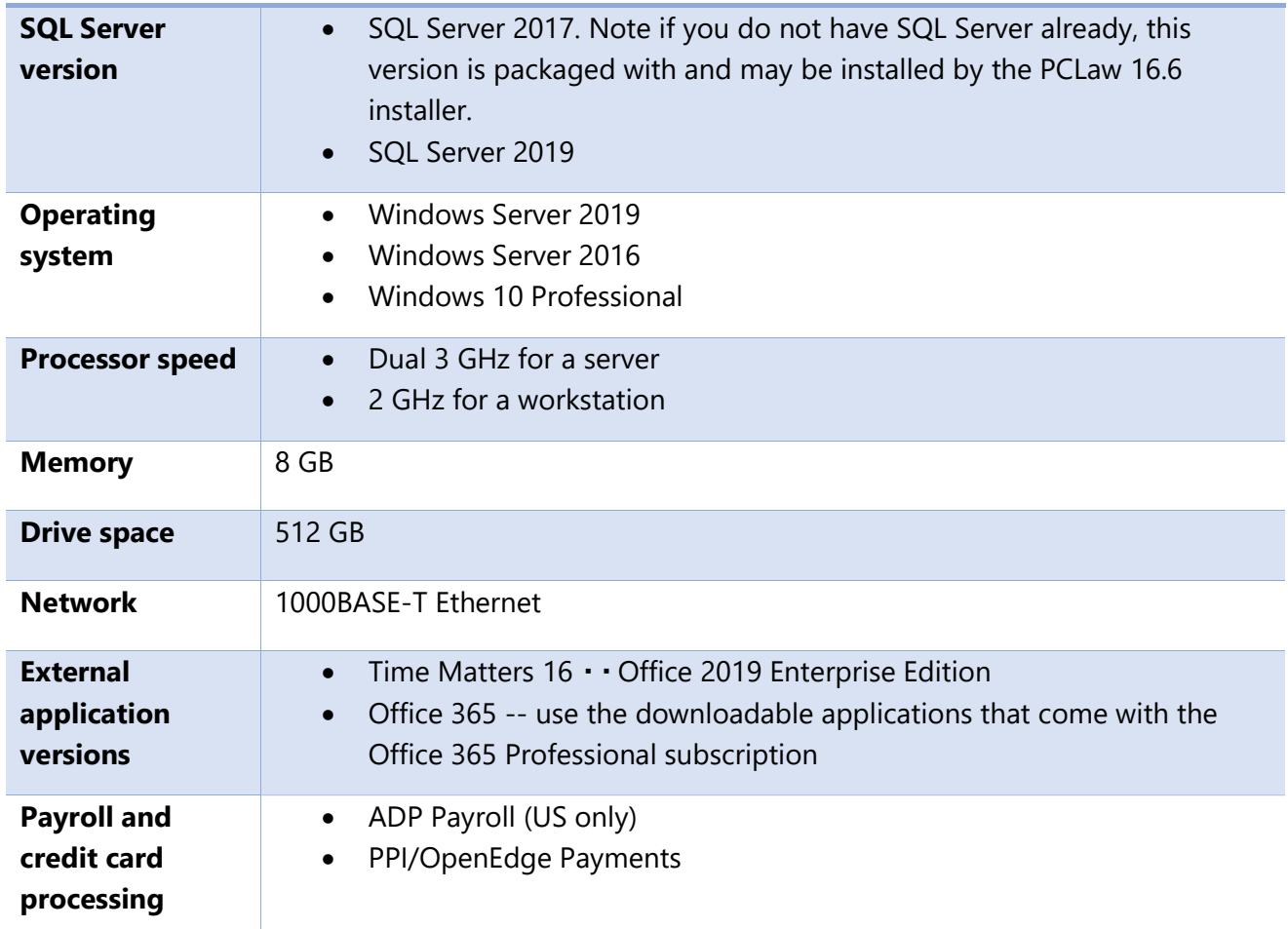

For more information on system requirements, see: PCLaw 16 System Requirements.

### Download

Contact technical support for a link to download the setup program.

### What's New

The following features and enhancements are new in PCLaw:

#### Version 16.6

Updated data precheck tool. The data precheck tool now runs as part of the installation process. It has been optimized to detect critical data issues when upgrading from PCLaw 14.3 (CTREE version) to PCLaw 16.6. If it detects an upgrade from CTREE, it will run the data precheck before allowing the install of SQL Server and PCLaw 16. If the precheck tool finds critical issues, it prompts you to contact PCLaw support for assistance. If it finds no critical issues, the installation proceeds as normal. Note, if you have multiple PCLaw databases, the built-in data precheck tool will only run on the first database. You will need to contact PCLaw support for instructions on running the data precheck tool on additional databases.

Built-in product messaging. You can now receive tweets periodically from PCLaw | Time Matters about new PCLaw updates, technical content, training, and other important updates without having to leave PCLaw.

**SQL Server compatibility**. PCLaw 16.6 is now compatible with SQL Server 2017, which is now packaged with the PCLaw installer. Compatibility has also been extended to SQL Server 2019.

UI refresh and rebranding. You will notice that the user interface font, Quick Step Menu, and other screens have been updated for a cleaner, modern look. We have also changed the logos and other items in PCLaw to reflect the PCLaw | Time Matters brand.

Calendar holidays. The holiday file for the Calendar has been updated through 2026.

### Version 16.5.2

No new features or enhancements.

Version 16.5.1

No new features or enhancements.

#### Version 16.5

Support has been added for Office 2019.

Version 16.4.1

No new features or enhancements.

### **PCLaw** Time Matters<sup>®</sup>

### Version 16.4

Civil Litigation Transaction Levies (Ontario)

Civil Litigation Levies for matters opened on or after January 1, 2018 will be charged \$100, while matters opened before January 1, 2018 will be charged \$50. The corresponding transaction levy summary report has also been updated to reflect this change.

#### Optimized Report Performance

Nine reports<sup>\*</sup> most used by PCLaw firms now run up to 40% faster\*\* over past PCLaw versions\*\*\*. You can now produce business critical information without waiting on long processing times.

\*Effected reports: Time Listing, Trust Bank Journal, Client Cost Journal, Client Trust Listing, Billing By Lawyer, Write Up Down Journal, Client Work in Progress, Time Summary, and Client Ledger.

\*\*Benchmarking tests were performed unfiltered on the effected reports by LexisNexis Quality Assurance with a system representative to what the typical firm uses. Since environmental and software combinations are infinite, your results may vary.

\*\*\*Tests were performed against PCLaw 14.2.1.

### Version 16.3

No new features or enhancements.

### Version 16.2.1

No new features or enhancements.

### Version 16.2

Transaction Levy (Ontario). Users are no longer required to override the rate on the data entry screen for Civil Litigation transactions as PCLaw displays the rate from system settings.

### Version 16.1.1

No new features or enhancements.

### Version 16.1

SQL Database

PCLaw 16.1 continues to build on the enhancements released in PCLaw 16.0. It also builds on the technology refresh introduced in version 15 by migrating the core database to Microsoft SQL Server.

#### E-mail Past Due Notices

The Invoice/Past Due E-mail Queue (formerly Invoice E-mail Queue) provides an easy way to create and e-mail Invoices as well as Past Due Notices. E-mail templates allow you to prepopulate the body of an Invoice or Past Due e-mail without having to copy and paste or rekey the message each time. Included in the Queue are filtering, sorting and previewing options for both sent and unsent items as well as an Invoice E-Mail Queue and a Past Due Email Queue report.

Visual Analytics (Charts) for Billing, Payment & Account Receivable Data

Billing, Payment, and Account Receivable Data can now be viewed in charts and graphs (Pie, Line, Bar, Column) without having to look at detailed reports. Charts and graphs can be created to show variables such as Billing by Responsible Lawyer, Payments Received by Responsible Lawyer by Type of Law or Accounts Receivable by Responsible Lawyer. Charts can also be printed or saved as images for use in other programs.

Drill Down on Charts

Users can now drill down on charts to get to the underlying data for further analysis.

Resize Charts

Users can resize a chart on the screen for better viewing and consumption of the data.

Remove saved Chart Selections

Previously saved chart selections can easily be removed from the frequently used chart list.

#### Version 16.0

Charts (Visual Analytics)

The new "Charts" feature in PCLaw allows users to view Time and Fee Data in charts and graphs (Pie, Line, Bar, Column) without having to look at the detailed reports. Accessible from the pull-down menu at the top of PCLaw, charts and graphs can be created to show variables such as Time in Dollars for 2016 by Working Lawyer by Task Code or Time in Hours for 2016 by Responsible Lawyer by Type of Law. Several other variables and filtering options are also available to help you narrow down the scope of the data you would like to view. Charts can be printed or saved as images for use in presentations at a later time. This feature is controlled by user security and can be made available or removed from users as required.

View Productivity Reports in Excel

PCLaw Productivity Reports can now be exported to Microsoft Excel via the Excel icon located on the toolbar at the top of the report. Exporting data to Excel provides the ability to further analyze and report on client, billing and collections data within PCLaw.

Simplified Template Editor with Element Sizing and Positioning Tool

The PCLaw Template Editor opens with an overview window that provides some basic instructions about getting started. It also includes an "Element Sizing and Positioning Tool" to help you manipulate the positioning of elements on the template along with options to change the font face, font size and font style of the entire template or sections of the template with just a few steps. This new addition to template editor appears automatically upon opening a template and is also accessible under the view pull-down menu.

View Last Receipt Date in Matter Manager

The Summary tab of Matter manager now displays a "Last Receipt" date button, allowing you to have all client accounting information at your fingertips from the summary tab.

Client Work-in-Progress Report

The character limit for client name on the Client Work-in-Progress Report has been increased to 90 Characters to assist with viewing longer client names easily.

Changing G/L accounts on Paid Payable Entries (Accrual Systems)

If a Payable Entry was posted to an incorrect G/L account and subsequently paid, you can correct it. To make the correction, open the Payable entry, change the G/L account to what it should be, and then save the change. PCLaw provides this ability on Accrual systems if the month has not been closed.

### Issues Addressed

The following issues have been addressed in PCLaw:

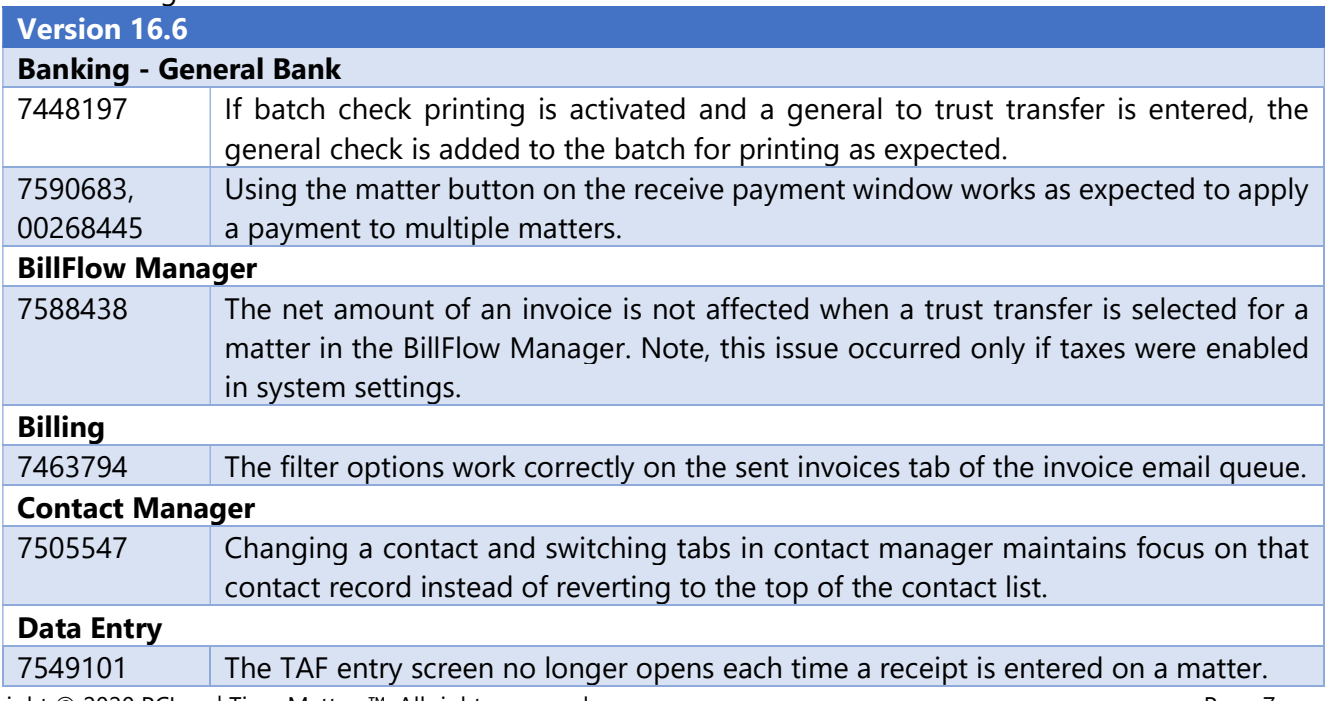

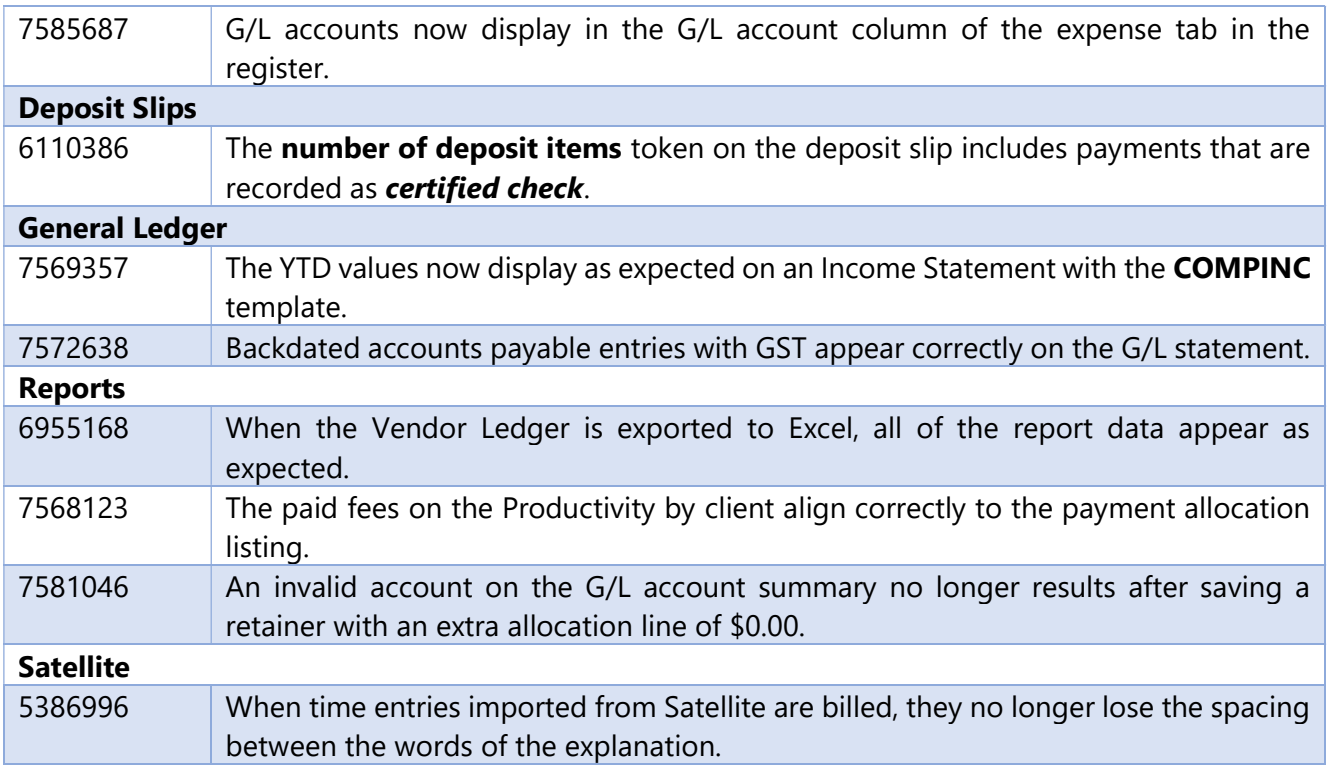

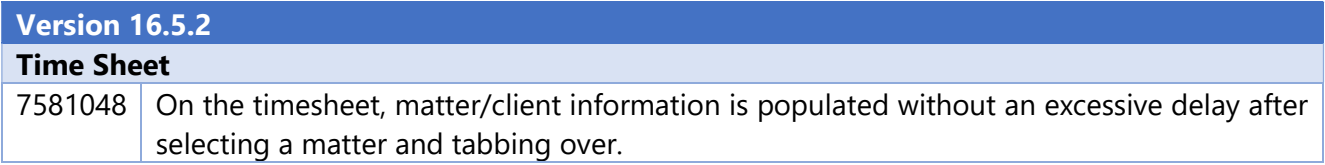

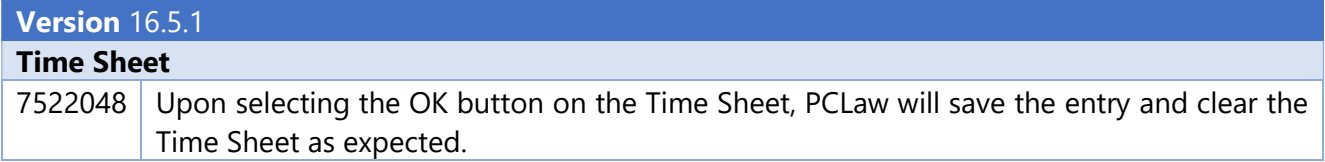

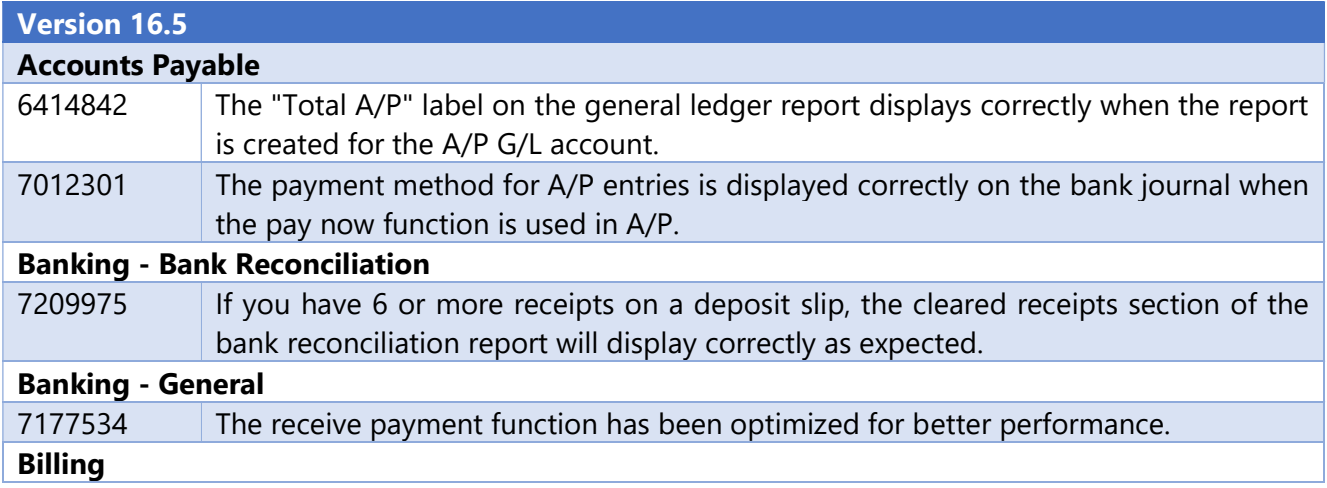

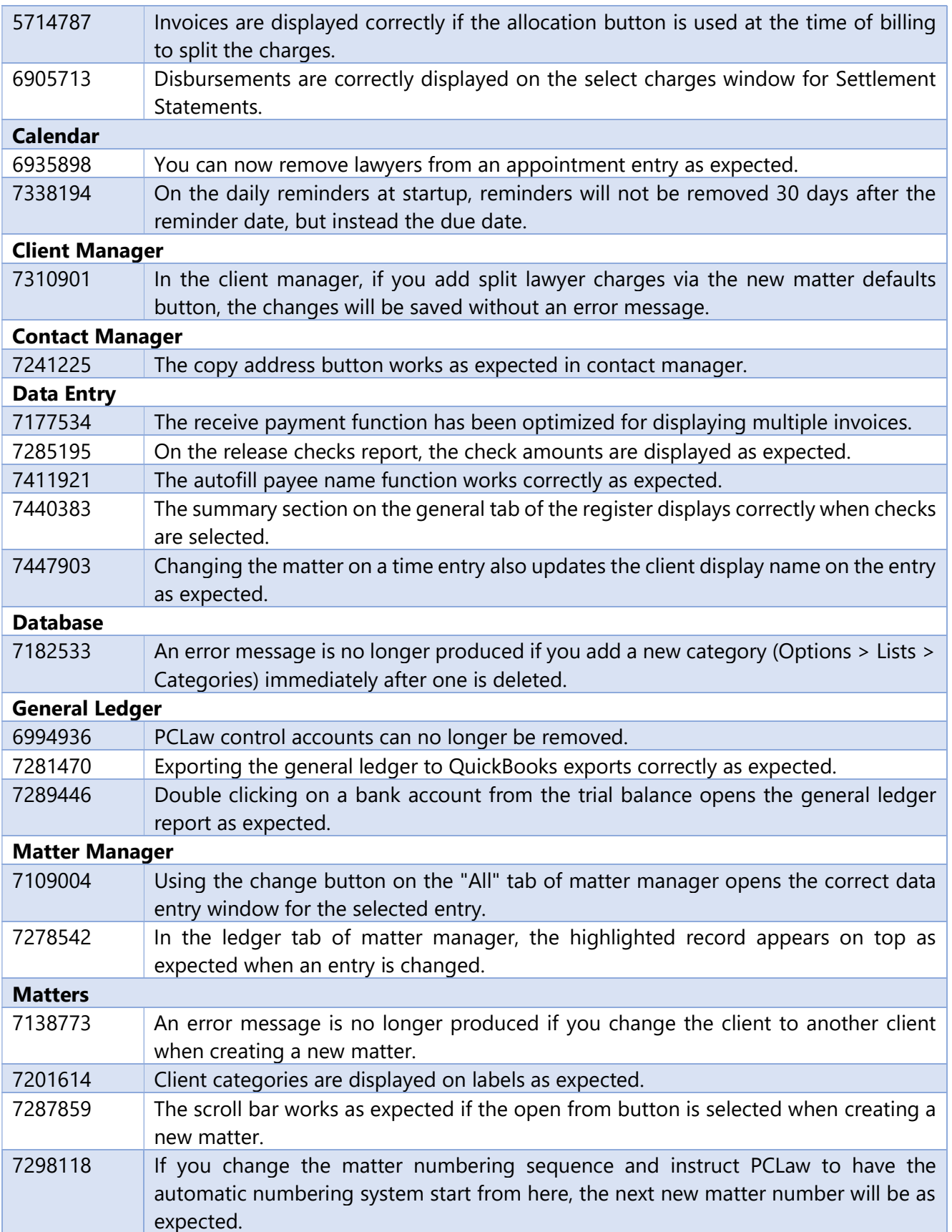

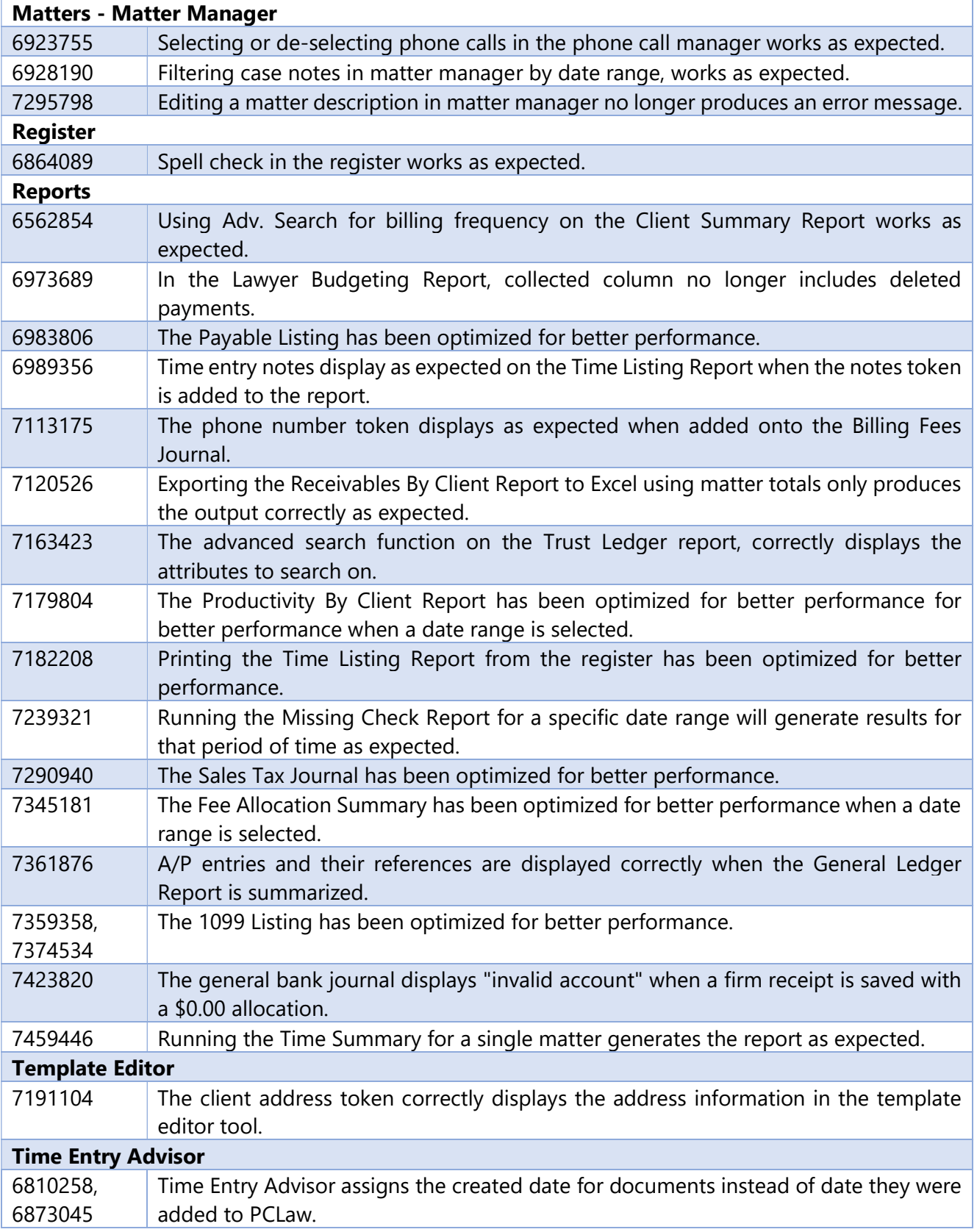

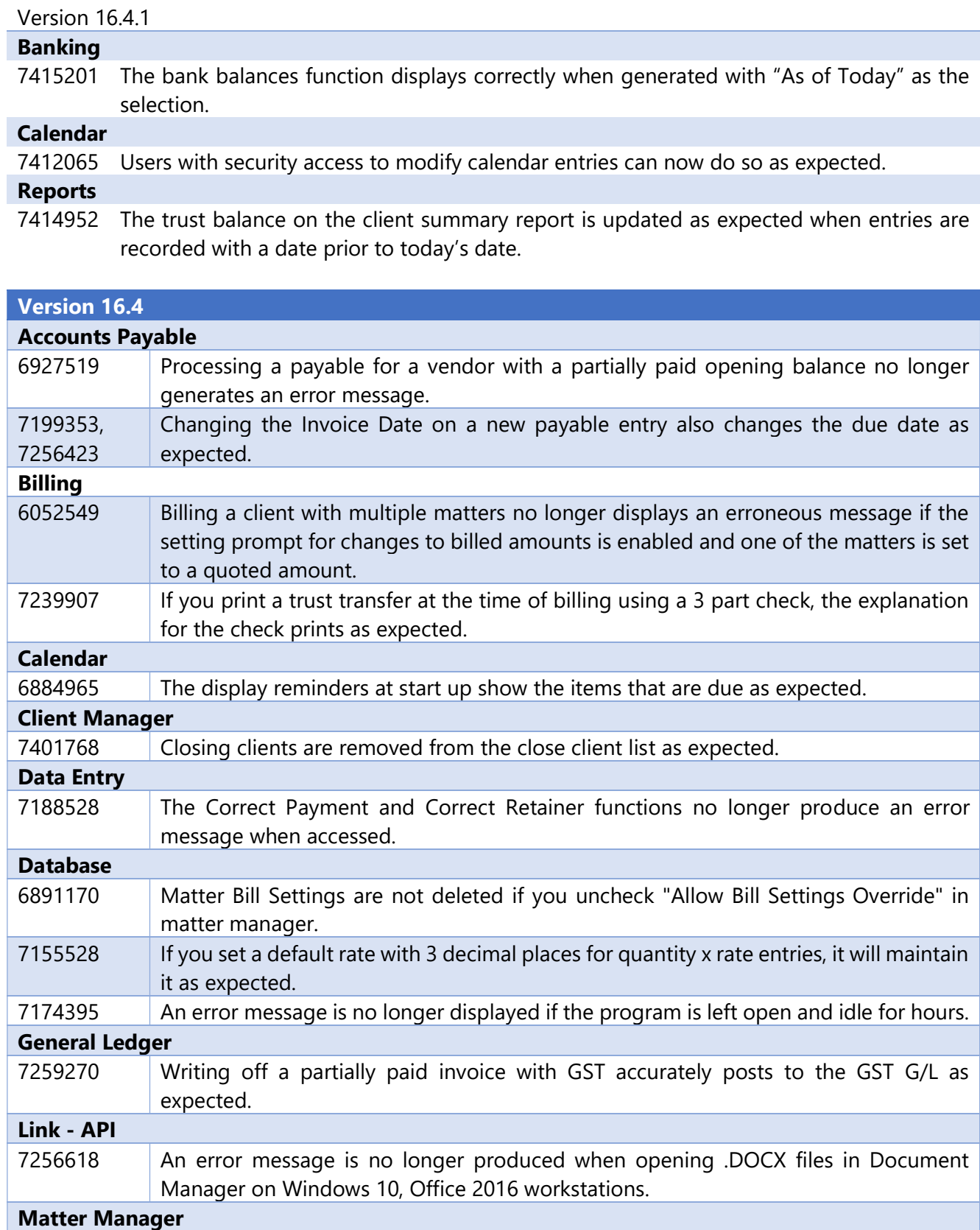

6998578 The focus is maintained as expected when editing a time entry in the register.

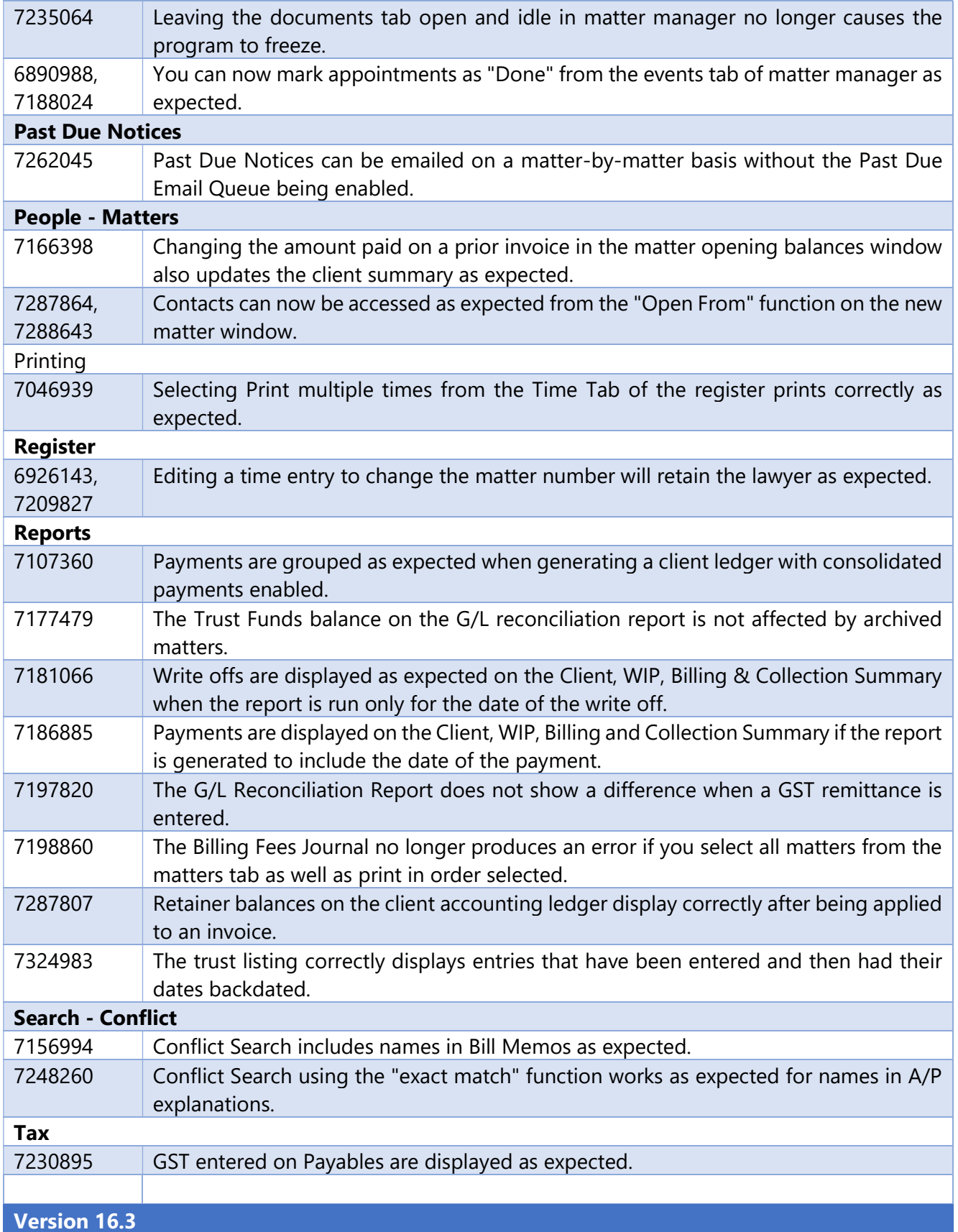

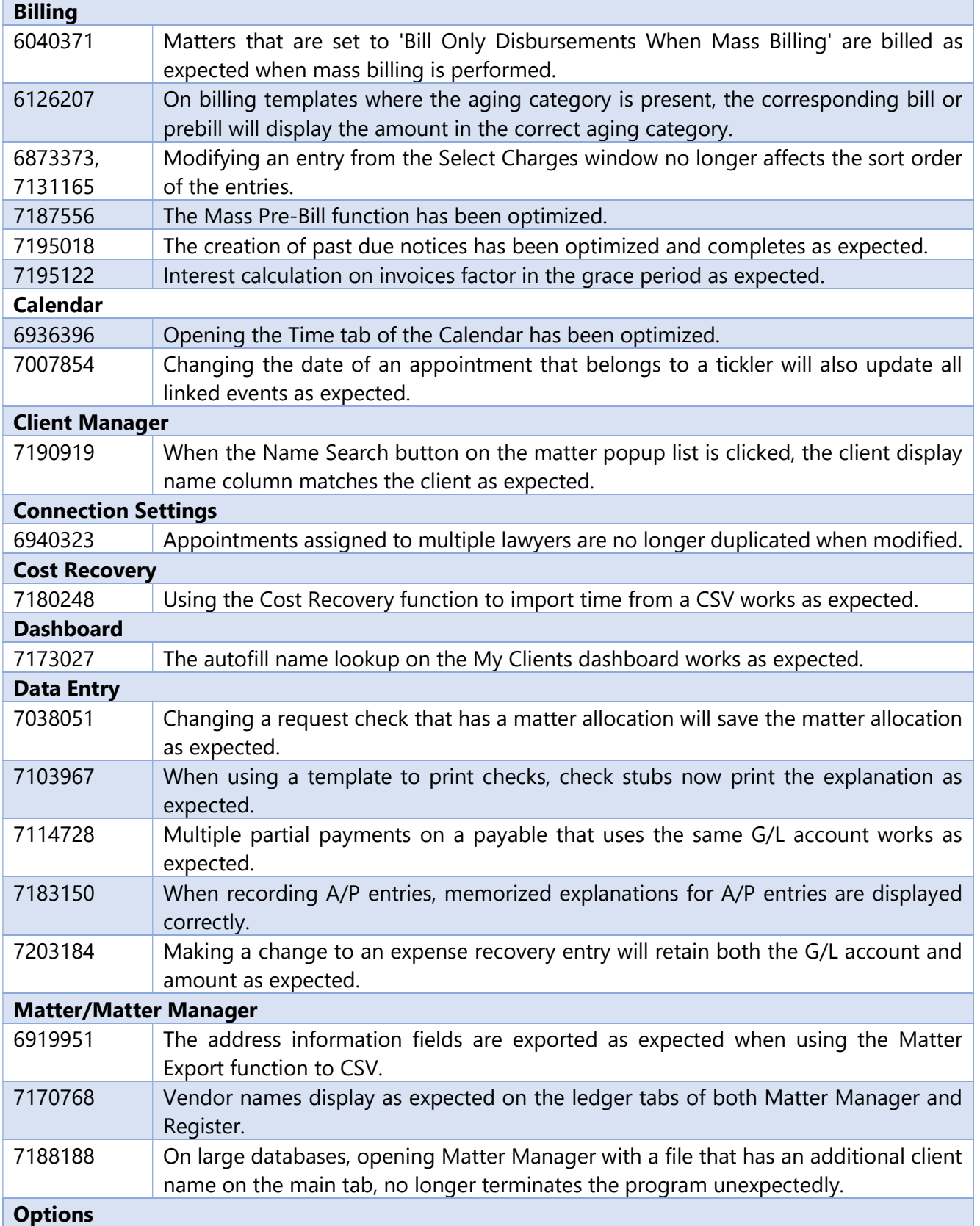

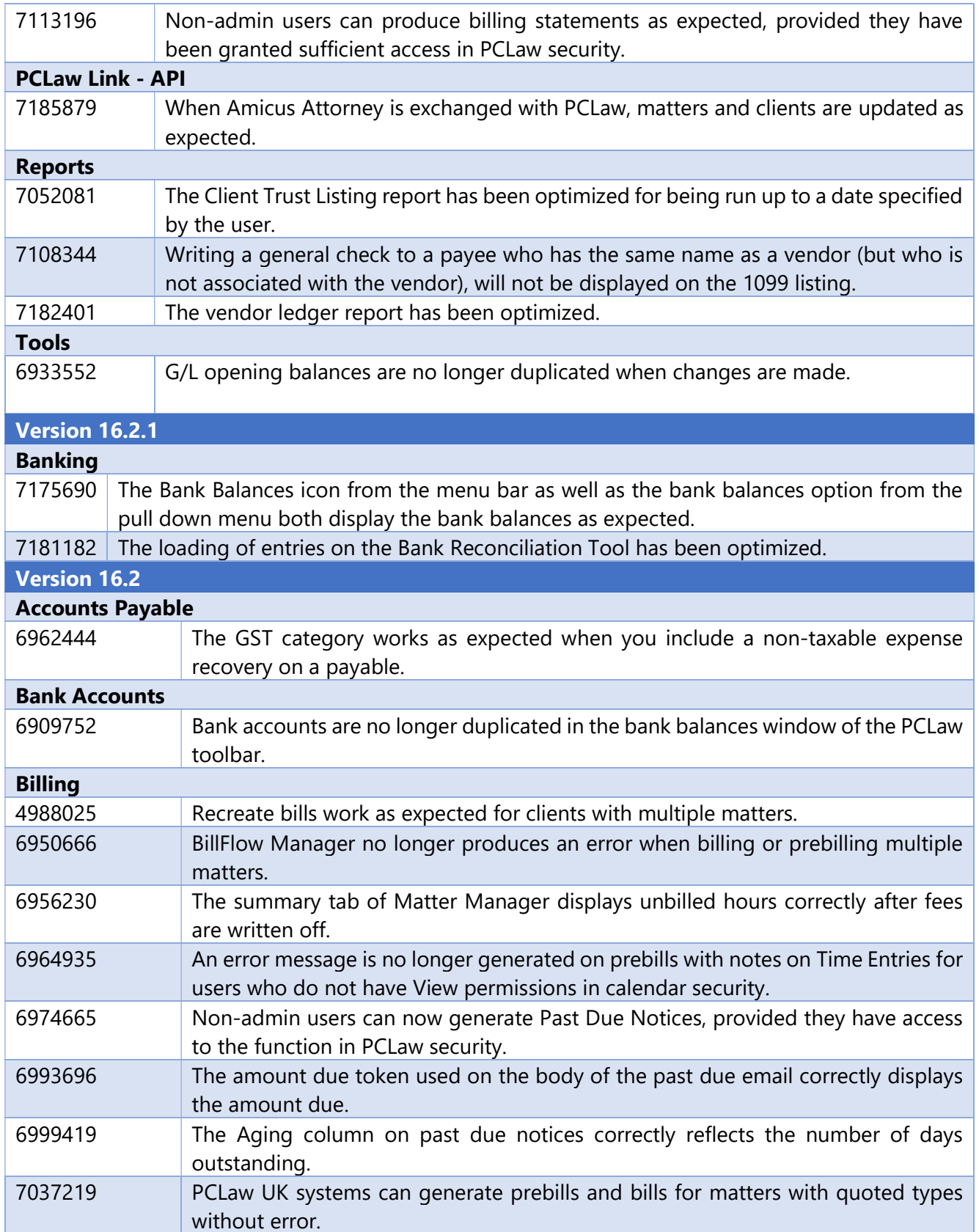

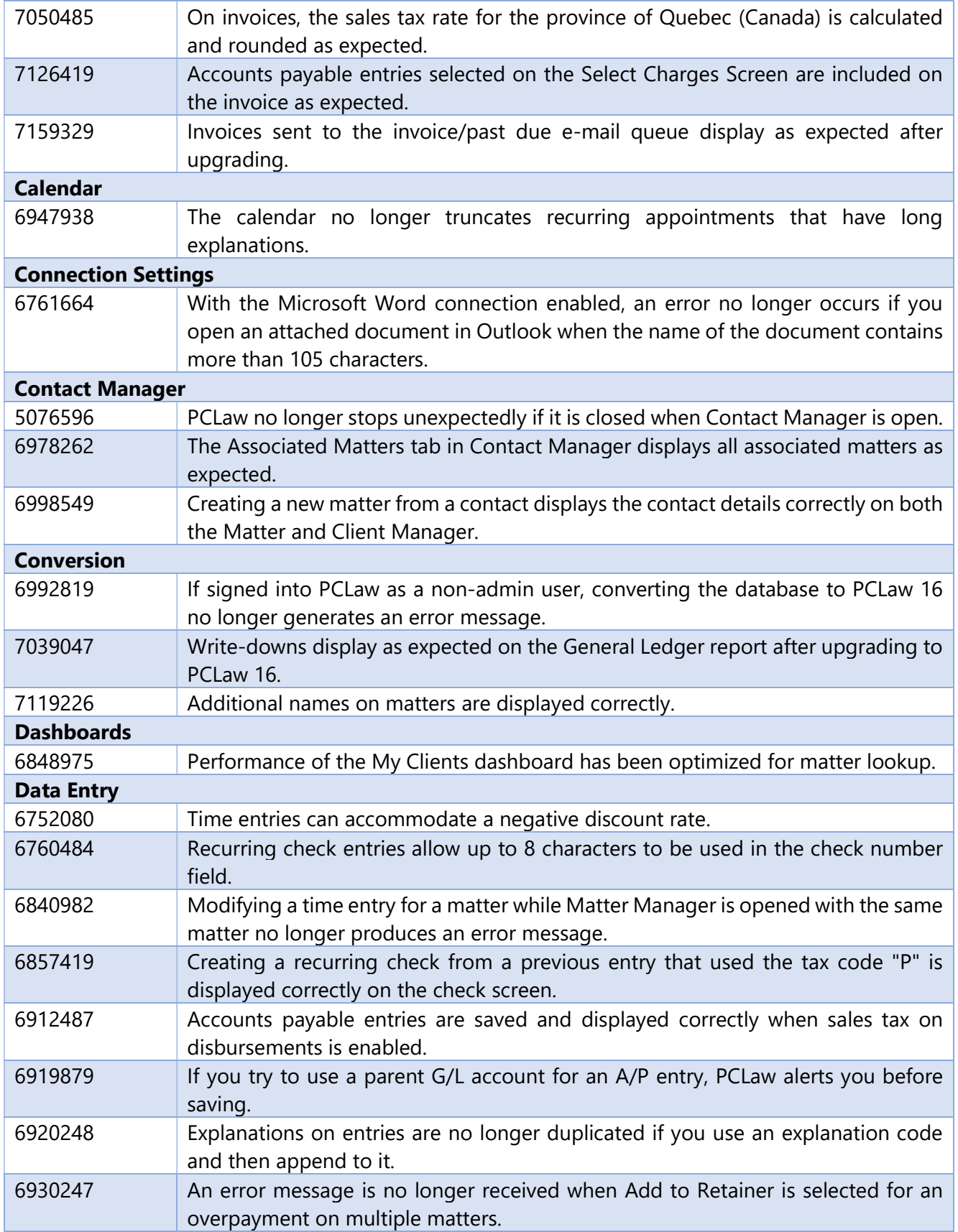

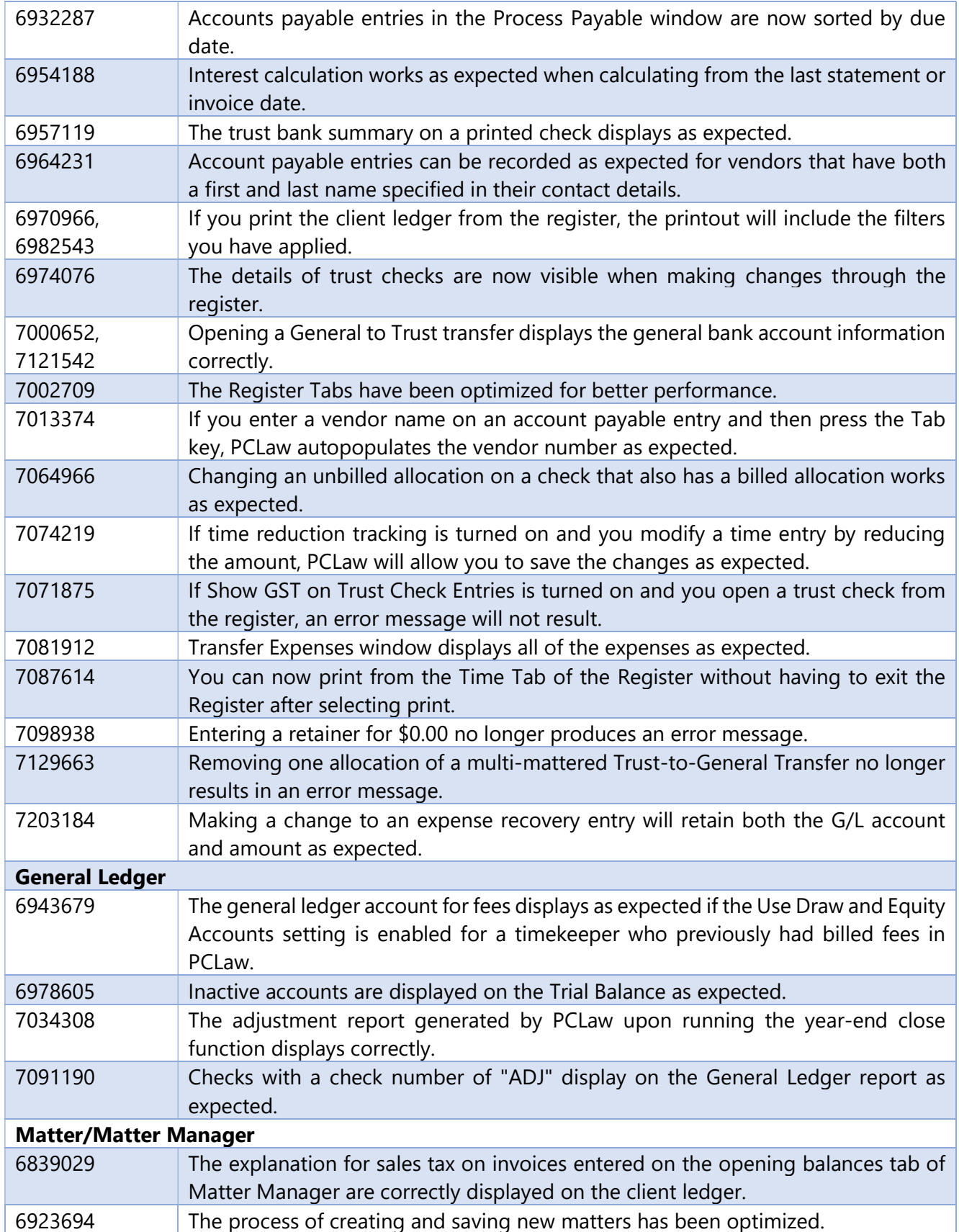

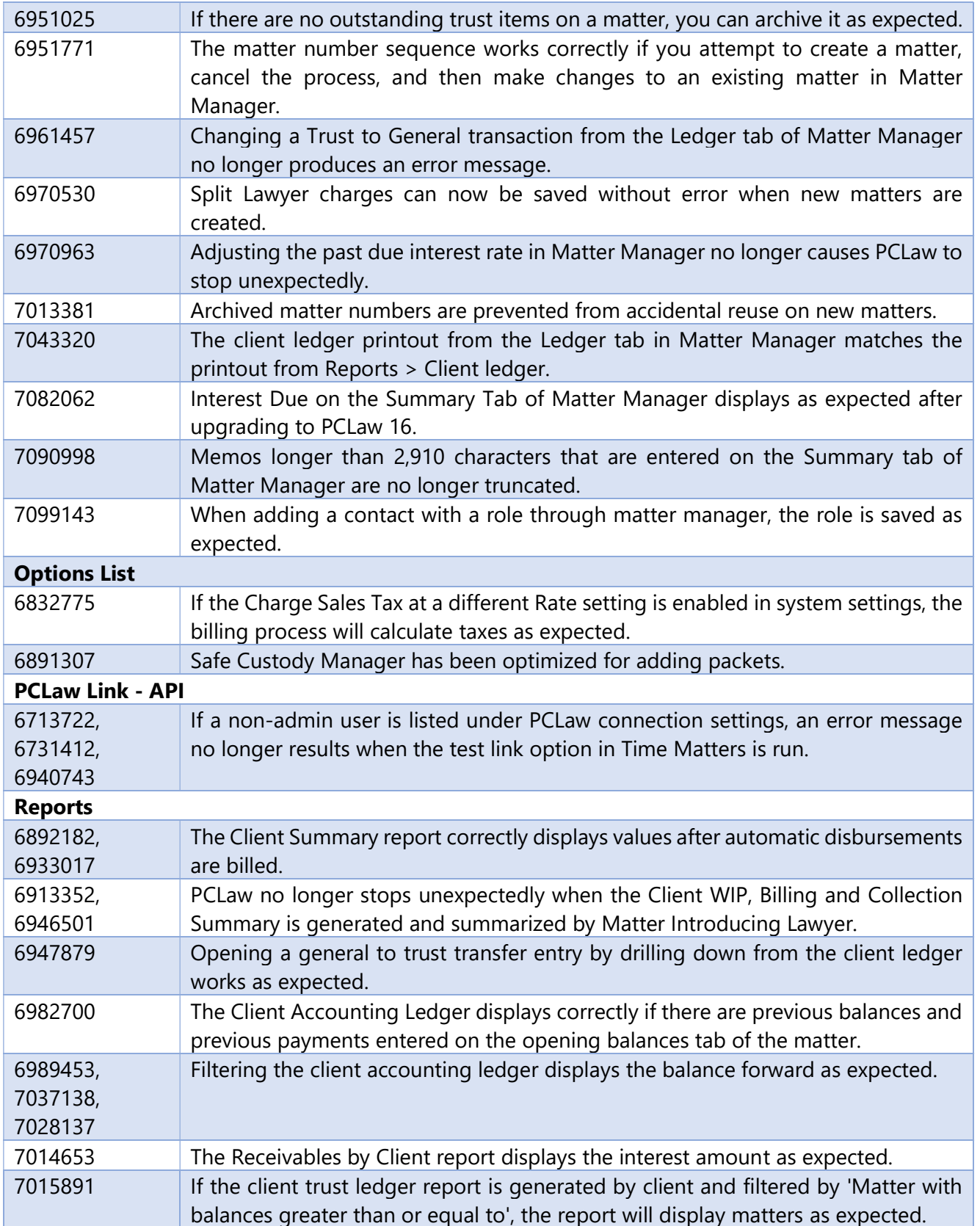

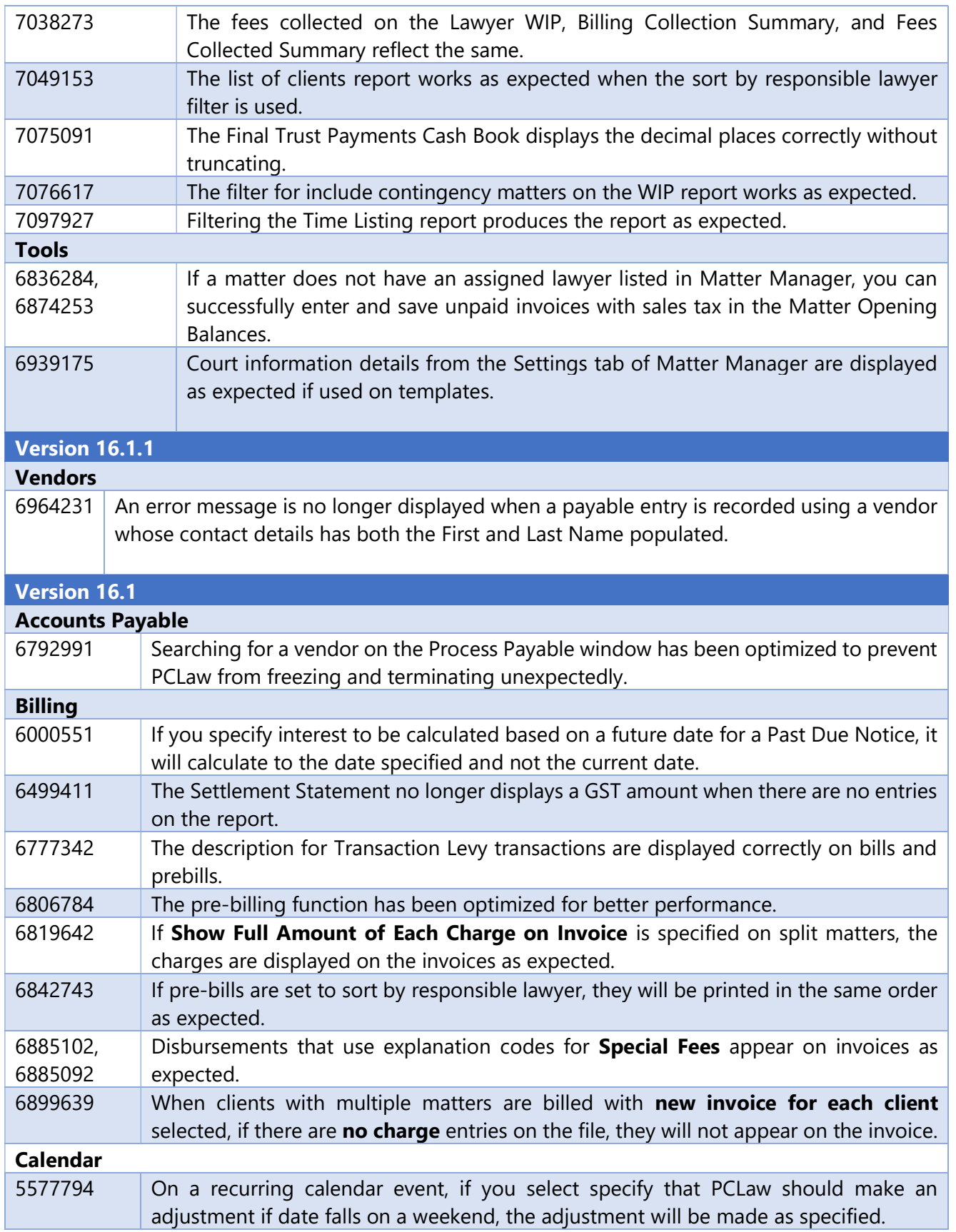

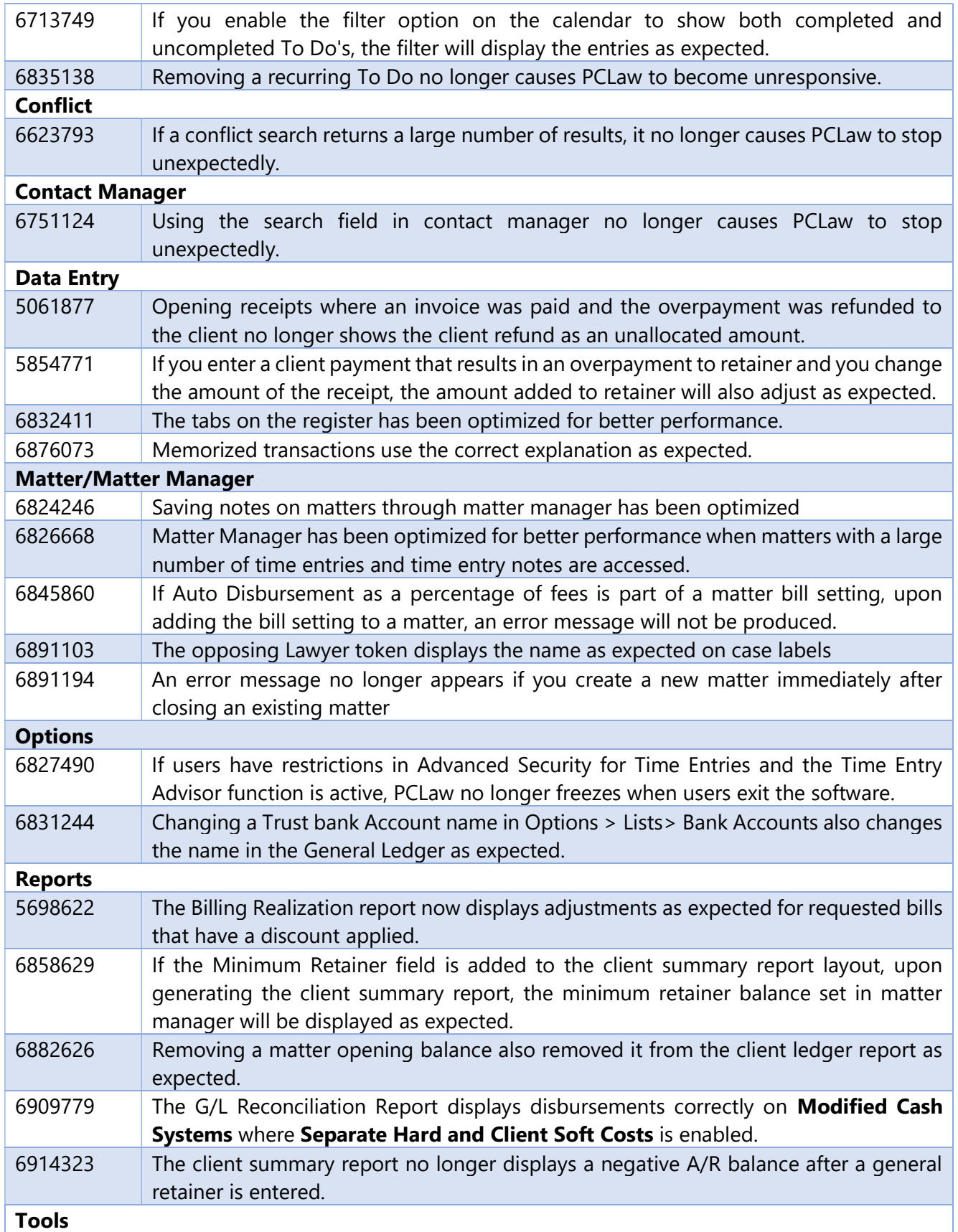

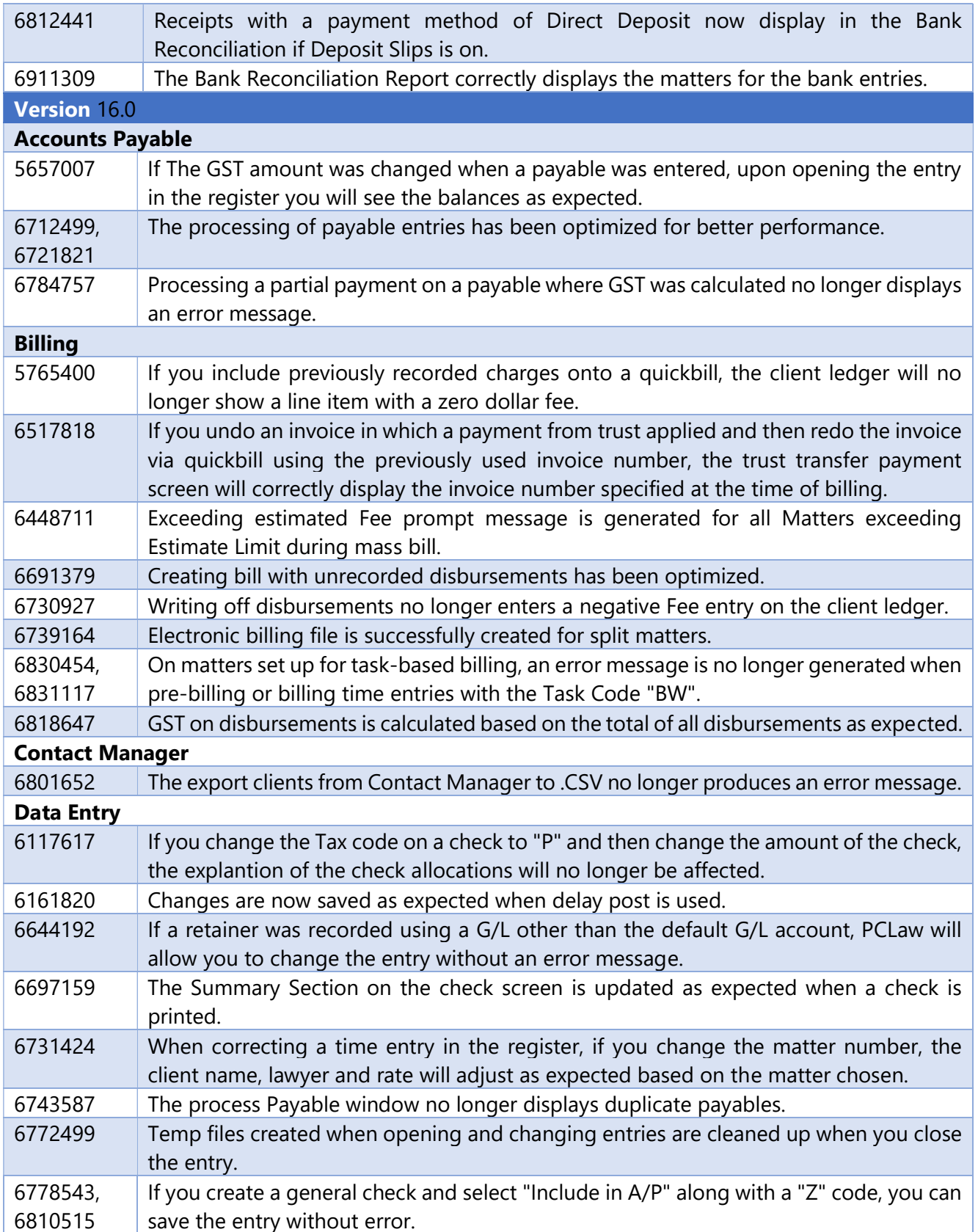

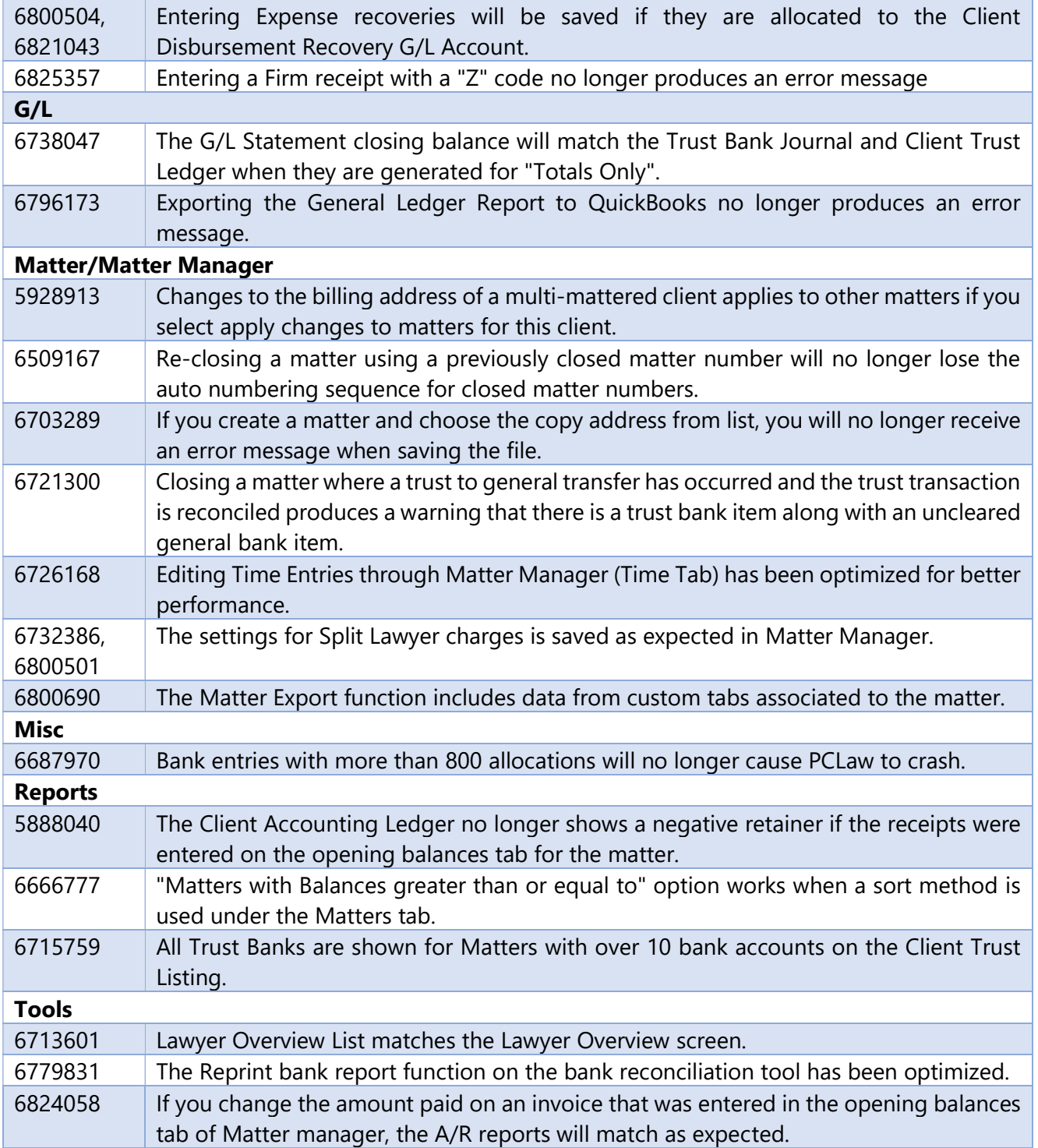